# Extensión IAC (3.1.1): Anulación de contraseña CPTA

## Contenido

[Introducción](#page-0-0) [Antes de comenzar](#page-0-1) **[Requirements](#page-0-2)** [Componentes Utilizados](#page-0-3) [Productos relacionados \(opcionales\)](#page-0-4) **[Convenciones](#page-1-0)** [Extensión IAC \(3.1.1\): Anulación de contraseña CPTA](#page-1-1) **[Terminology](#page-1-2)** Cuando haya terminado los pasos, habrá completado: **[Verificación](#page-3-0) [Troubleshoot](#page-3-1)** [Información Relacionada](#page-3-2)

### <span id="page-0-0"></span>Introducción

Esta extensión proporciona una forma de modificar el servicio IAC 3.1.1 Order Virtual Machine from Template para evitar que el cliente introduzca la contraseña de administrador y permita que el administrador técnico del proveedor de nube proporcione la contraseña.

### <span id="page-0-1"></span>Antes de comenzar

#### <span id="page-0-2"></span>**Requirements**

Antes de intentar esta configuración, asegúrese de cumplir estos requisitos.

• Conocimiento básico del diseño de servicios

#### <span id="page-0-3"></span>Componentes Utilizados

La información de este documento se basa en estas versiones de hardware y software.

- Cisco Cloud Portal 9.4.1 y la solución Intelligent Automation for Cloud 3.1.1
- El servicio denominado "Solicitar máquina virtual desde plantilla" debe haberse implementado en el entorno

#### <span id="page-0-4"></span>Productos relacionados (opcionales)

#### <span id="page-1-0"></span>**Convenciones**

Para obtener más información sobre las convenciones del documento, consulte [Convenciones de](/c/es_mx/support/docs/dial-access/asynchronous-connections/17016-techtip-conventions.html) [Consejos Técnicos de Cisco](/c/es_mx/support/docs/dial-access/asynchronous-connections/17016-techtip-conventions.html).

## <span id="page-1-1"></span>Extensión IAC (3.1.1): Anulación de contraseña CPTA

Siga estas instrucciones para crear una extensión para el servicio "Solicitar máquina virtual desde plantilla" con el fin de cambiar el selector de la contraseña de administrador de VM del cliente a un administrador técnico del proveedor de nube.

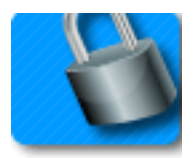

#### <span id="page-1-2"></span>**Terminology**

CPTA: Administrador técnico de proveedores de nube

AFC: Componente de formulario activo (ubicado en el módulo Diseñador de servicios)

#### Cuando haya terminado los pasos, habrá completado:

Paso 1 - Asegúrese de que el CPTA tenga el control de acceso adecuado a los campos de formulario

Paso 2 - Cree un AFC con reglas condicionales para su uso en el servicio de extensión, y

Paso 3 - Agregue una tarea a la extensión anterior al servicio para permitir que CPTA agregue la contraseña al formulario.

Paso 1 - Vaya al módulo "Diseñador de servicios" > subsección "Componentes de formulario activos" > Grupo de formulario "Común" > AFC "SimplePasswordVerification" > ficha "Control de acceso". Haga clic en "Service Delivery" (Prestación de servicios), en System Moments (Momentos del sistema) en el panel central izquierdo. Asegúrese de que la función de "administrador técnico del proveedor de nube" se ha agregado al panel "Participantes" y de que se le ha concedido acceso de lectura y escritura a la sección "Común: diccionario SimplePasswordVerification".

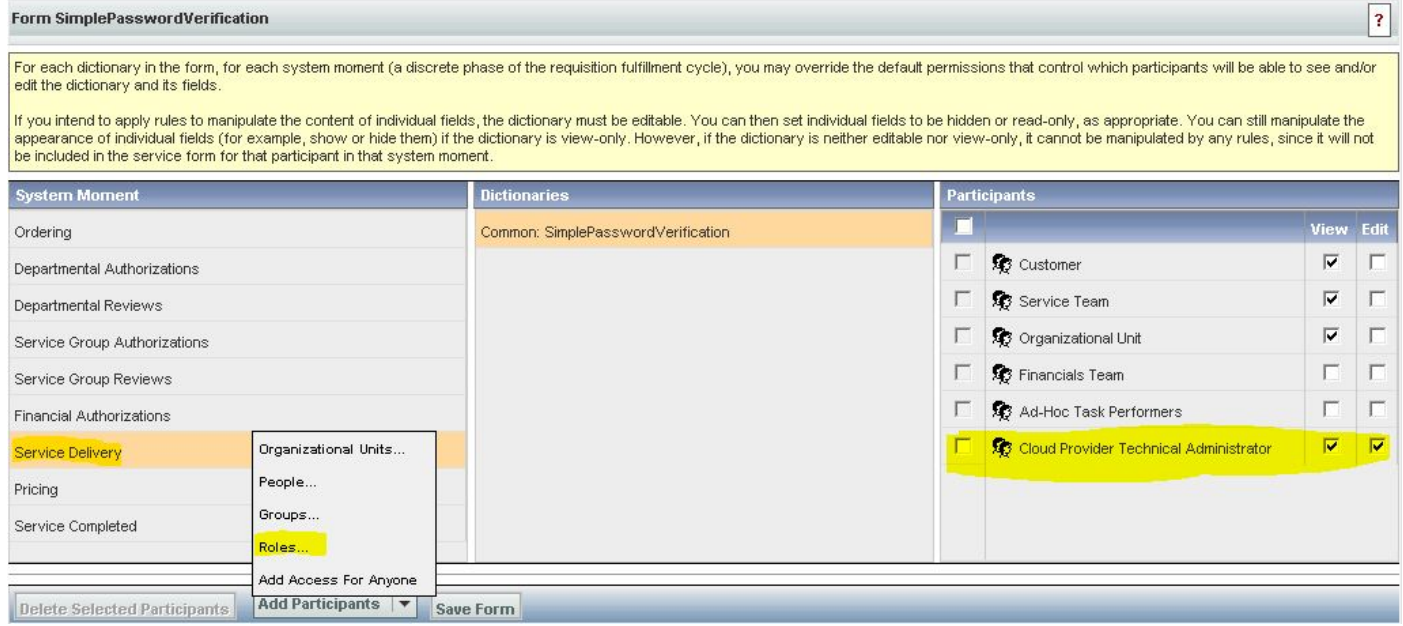

Paso 2 - Vaya al módulo "Diseñador de servicios" > subsección "Componentes de formularios activos". Cree un nuevo AFC sin diccionario, ya que no se necesita ninguno. Una vez creada, cree dos reglas condicionales como se especifica a continuación:

Resumen de regla: "Pedido: Ocultar campos de PW"

Tipo: Regla condicional

'Nombre de la regla Pedidos: Ocultar campos de PW

Condiciones: El momento es igual a la realización de pedidos

Acciones:

Establecer valor - SimplePasswordVerification.FirstPassword a la contraseña de valor literal

Set Value - SimplePasswordVerification.SecondPassword To Literal Value introduzca la contraseña predeterminada

Hacer opcional - SimplePasswordVerification.Todos los campos

Ocultar campos - SimplePasswordVerification.Todos los campos

Evento de campo/formulario desencadenante:

Formulario - al cargarlo

Formulario: al enviar

Resumen de regla: "Prestación de servicios: Hacer obligatorio para la tarea CPTA"

'Nombre de la regla Prestación de servicios: Hacer obligatorio para la tarea CPTA

Condiciones: Momento igual a Entrega de servicio y Nombre de tarea contiene introducir parte del nombre de la tarea

Acciones:

Marcar como obligatorio - SimplePasswordVerification.FirstPassword

Marcar como obligatorio - SimplePasswordVerification.SecondPassword

Ocultar campos: SIBDVirtualDataCenter.Todos los campos

Ocultar campos: SIBDAprovalvales.Todos los campos

Ocultar campos: almacén de datos.Todos los campos

Evento de campo/formulario desencadenante:

Formulario - al cargarlo

Paso 3 - Navegue hasta el módulo "Diseñador de servicios" > subsección "Servicios" > Grupo de servicios "Extensiones de solicitud de VM" > "Solicitar una máquina virtual desde el servicio de mantenimiento previo de plantilla".

Agregue una tarea para que el CPTA introduzca la contraseña del administrador y la asigne a la persona o a la cola (como se muestra aquí). Adjunte la plantilla de correo electrónico "Notificación de cumplimiento de tareas pendiente" a la "Notificación cuando se inicia la actividad:" momento de la tarea.

En la ficha de formulario, asocie el AFC recién creado del paso 2.

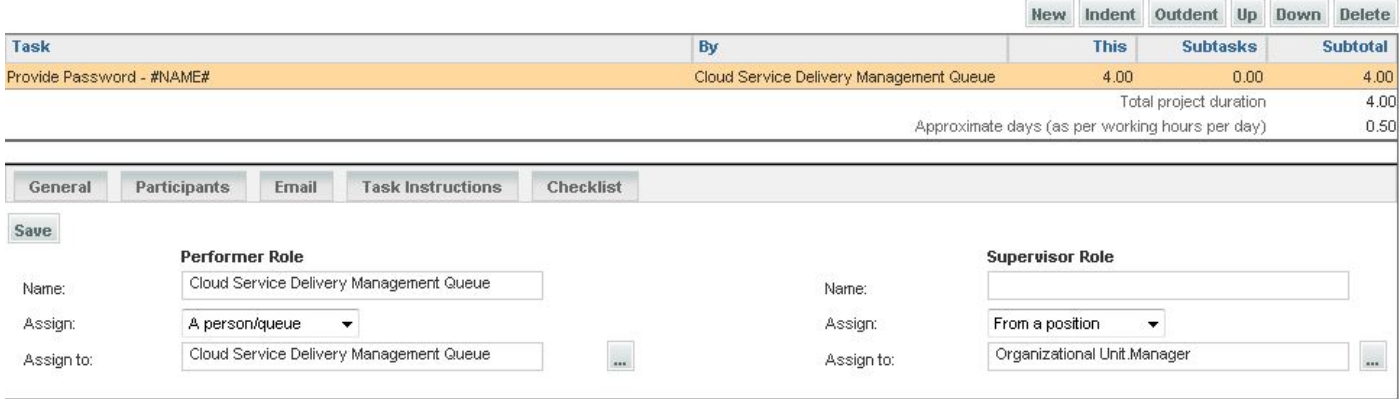

## <span id="page-3-0"></span>**Verificación**

No hay requisitos específicos para este documento.

Pruebe ejecutando el servicio de extremo a extremo.

### <span id="page-3-1"></span>**Troubleshoot**

Actualmente, no hay información específica de troubleshooting disponible para esta configuración.

### <span id="page-3-2"></span>Información Relacionada